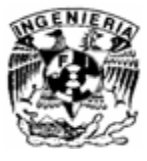

#### **5 DESPLIEGUE EN LA PC**

62

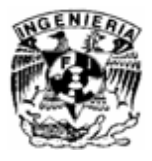

#### **5.1 Conexión a la PC por medio de la tarjeta de audio**

La adquisición de señales analógicas es un trabajo que cada vez se hace más necesario en todos los campos relacionados con la electrónica y la ingeniería biomédica. Hoy en día este proceso cuenta con más instrumentación para poder realizarlo, permitiendo el análisis de señales en las áreas de telefonía, procesos industriales y en todas aquellas en las que una señal análoga se encuentre presente.

El propósito general de la adquisición de datos, es obtener señales análogas de una o más fuentes y convertirlas en una secuencia de datos o códigos digitales que representan el valor instantáneo de la señal presente. Para realizar este proceso se debe contar con dispositivos digitales (computadoras, microprocesadores, microcontroladores, DSP's) que conviertan las señales en datos adecuados para ser almacenados o analizados automática o posteriormente.

Existen muchos métodos e instrumentos que permiten realizar la adquisición de señales análogas, en este caso se empleó una aplicación, con la que se leen los datos análogos utilizando como principal elemento, la tarjeta de sonido de una computadora personal.

Debido al elevado costo de una tarjeta de adquisición de datos real, empleamos la posibilidad de la adquisición de señales utilizando la tarjeta de sonido, gracias a esto se pueden capturar dos canales al mismo tiempo usando dos conversores analógico/digital. Se deben tomar en cuenta las especificaciones de la tarjeta de sonido, pero en general, la tarjeta no se dañará a menos que se le suministre un voltaje muy superior al indicado. La entrada de las tarjetas de sonido es un conector estéreo como el de la imagen:

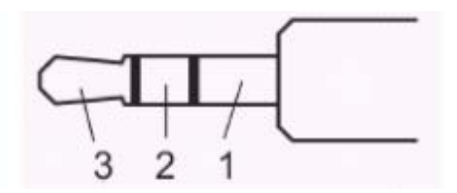

Fig. 36 Conector estéreo.

63

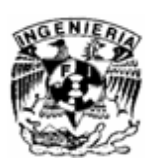

Donde:

- 1. Tierra
- 2. Canal derecho.
- 3. Canal izquierdo.

Un sistema de sonido estéreo tiene dos canales de entrada, aunque la mayoría de las tarjetas de sonido, sobre todo las integradas en la tarjeta madre no lo son, tienen dos canales pero internamente es el mismo, como si solo tuvieran un canal de entrada, es lo que se conoce como sistema mono.

El voltaje máximo de entrada que soporta una tarjeta de sonido es de 1 V pico, un voltaje mayor hará que se sature la entada, este voltaje lo podemos reducir dependiendo la configuración del sonido de Windows. También depende del volumen que Windows tiene asignado para la entrada de micrófono. Es posible cambiar esta configuración, utilizando el panel de control, en la parte de dispositivos de sonido y audio, seleccionando el botón de volumen que se encuentra en el marco de grabación de sonido, seleccionando el dispositivo y el volumen de la entrada analógica de audio.

#### **5.2 Software (Adobe Audition)**

Para los desarrollos en los que únicamente se necesita visualizar y leer la frecuencia de la señal, se puede utilizar software para grabación y edición de sonido digital; en los cuales se pueden encontrar ventanas que permiten ver la señal de entrada en tiempo real como en la pantalla de un osciloscopio. Además se pueden ajustar los tiempos de muestreo para calcular la frecuencia de la señal.

Para este caso se eligió trabajar con Adobe Audition 3.0, el cual actúa como un osciloscopio, en el cual se puede observar la señal tomada prácticamente en tiempo real. Una de las ventajas de este programa es que es muy simple de utilizar, además de que la señal es tomada por la tarjeta de sonido. Se puede grabar una secuencia de señales obtenidas del EEG y guardarlas en archivos de sonido en la computadora, para tenerlos almacenados y en cualquier instante reproducirlos y analizarlos. Adobe Audition permite ajustar la frecuencia de muestreo para obtener una visualización de la señal exacta a la que se esta obteniendo, además permite modificar en la ventana de visualización, ya sea abriéndola o cerrándola para apreciar mejor la amplitud, también se puede modificar la velocidad de reproducción para observar mejor la frecuencia de la señal.

64

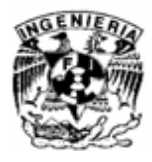

Cuando se graba en Adobe Audition (Au), la tarjeta de sonido inicia el proceso de grabación y específica qué velocidad de muestreo y profundidad de bits se deben utilizar. A través de los puertos de línea o de entrada de micrófono, la tarjeta de sonido recibe una señal analógica y lo muestrea digitalmente a la velocidad especificada. Adobe Audition almacena cada muestra en orden hasta que se detiene la grabación. Cuando se reproduce un archivo en Au, tiene su lugar el proceso contrario. La tarjeta reconstruye la forma de onda original y la envía como señal analógica a través de los puertos de salida.

Para reproducir y visualizar la señal de la mejor manera, son necesarios pocos controles. Primero se abre el archivo deseado, y la grabación aparecerá en el panel principal.

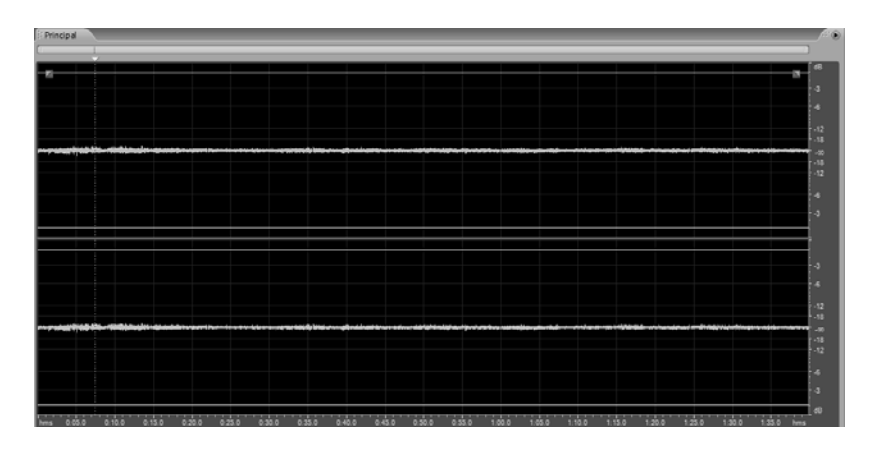

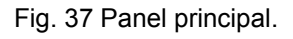

Se debe tener en el menú superior el espacio de trabajo en la opción Vista Edición, en Visualización en forma de onda.

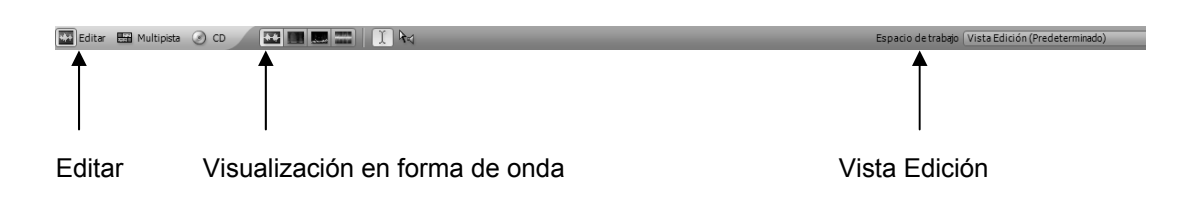

65

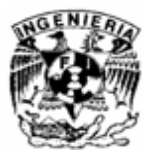

En la parte izquierda del espacio de trabajo se tiene el panel de Archivos en donde se muestran los archivos que se encuentran abiertos, y los cuales pueden utilizarse.

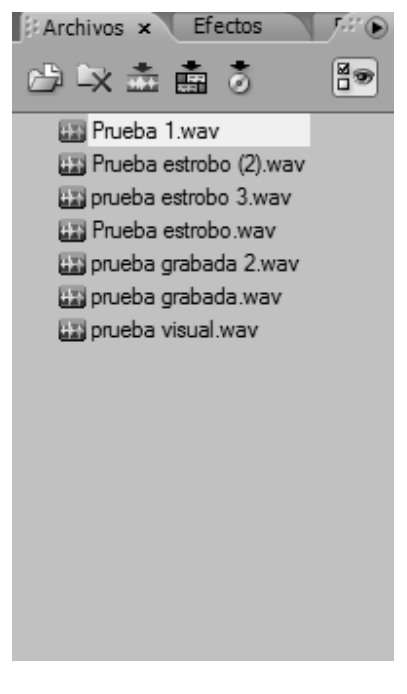

Fig. 38 Panel de archivos.

Por último en la parte de inferior se encuentra una barra de paneles de control de la visualización, el panel de transporte que tiene los controles de grabación y reproducción. El de tiempo el cual nos indica el tiempo de la reproducción. La aplicación del zoom ajusta la vista de la línea de tiempo que aparece en el panel principal. El nivel de zoom ideal, depende de la tarea actual. Con estos controles se puede ampliar o reducir la vista de forma horizontal o vertical para realizar el análisis deseado. El panel selección/vista muestra el principio, el final y la longitud de la selección actual y la vista en el panel principal. Este panel muestra la información en el formato de tiempo aplicado en estos momentos, decimal o de barras y pulsaciones.

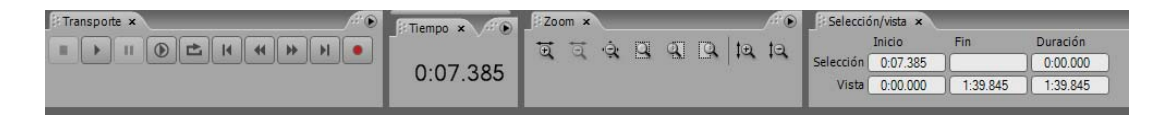

Fig. 39 Barra de paneles de control de la visualización.

66

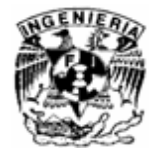

#### **5.3 Resultados**

Para mostrar el funcionamiento del electroencefalógrafo se eligió un canal y se realizaron una serie de grabaciones de señales con tres distintos tipos de pruebas: con el paciente en reposo, con el paciente expuesto a luz estroboscópica, con distintas frecuencias en la luz, y con el paciente expuesto a un estímulo auditivo generado por medio de un software en MATLAB. A continuación se muestran capturas de la interfaz gráfica y como se observa la señal electroencefalográfica dependiendo de la situación a la que se haya expuesto el paciente.

Estas son imágenes de la primera prueba realizada en la que se muestra la señal electroencefalográfica en una situación normal en donde el sujeto de prueba solo abre o cierra los parpados durante la grabación.

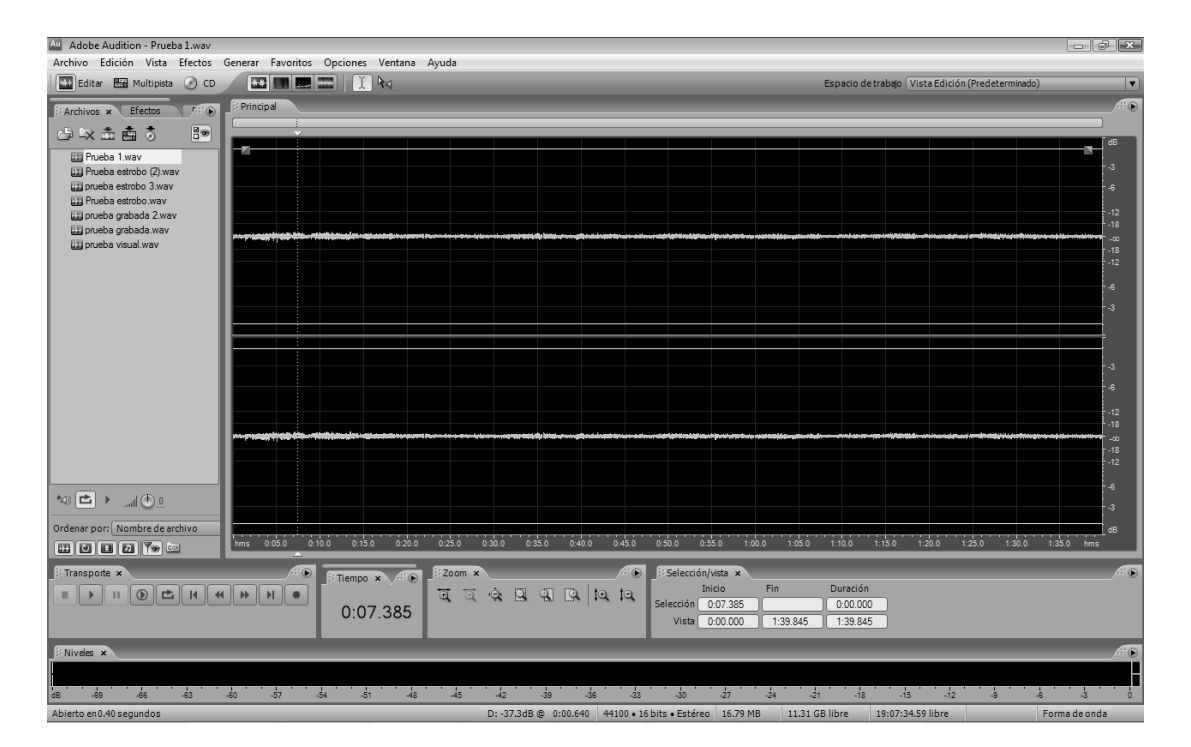

Fig.40 La señal mostrada con su zoom ideal.

67

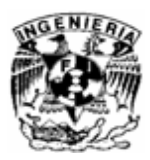

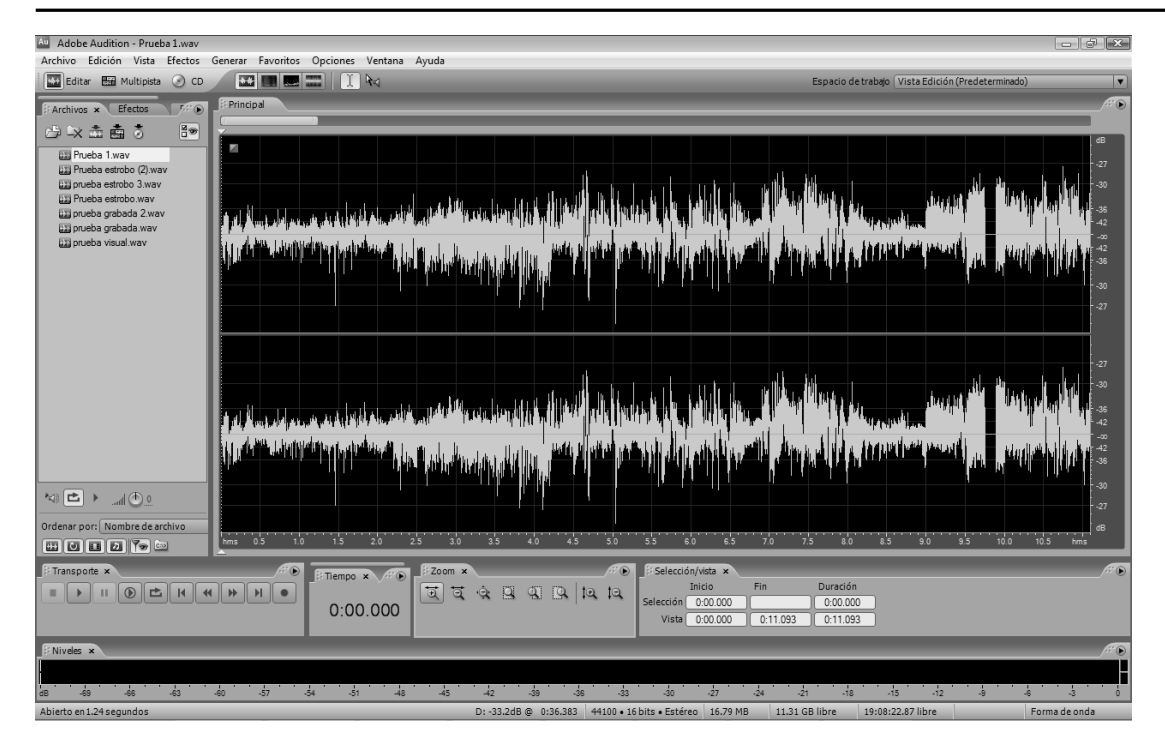

Fig. 41 La señal modificada con el zoom.

 Las siguientes imágenes muestran una grabación tomada con el paciente en una situación "normal" solo abriendo y cerrando los ojos.

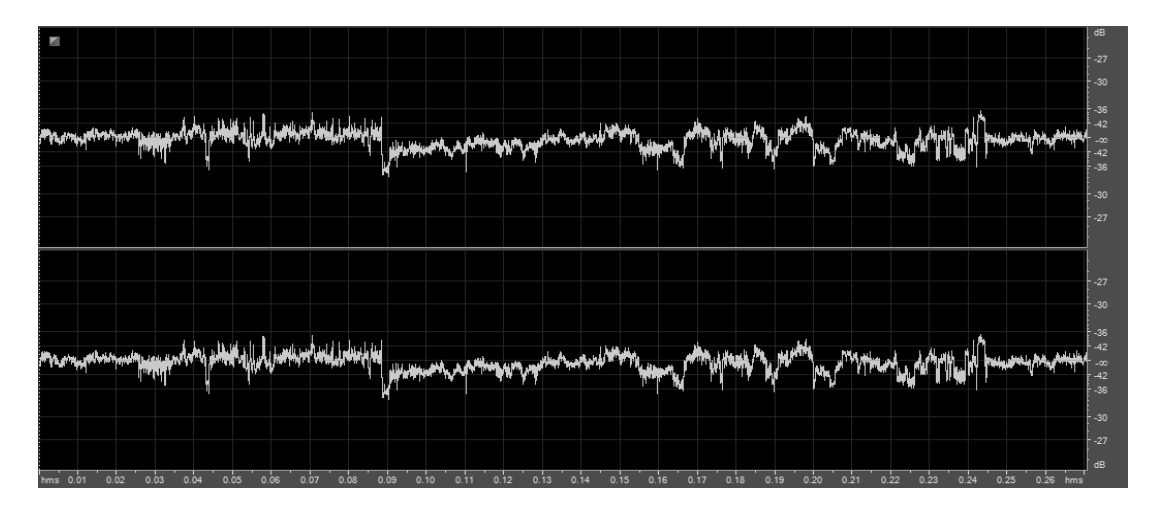

Fig. 42 Grabación en un estado normal.

68

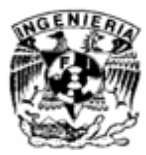

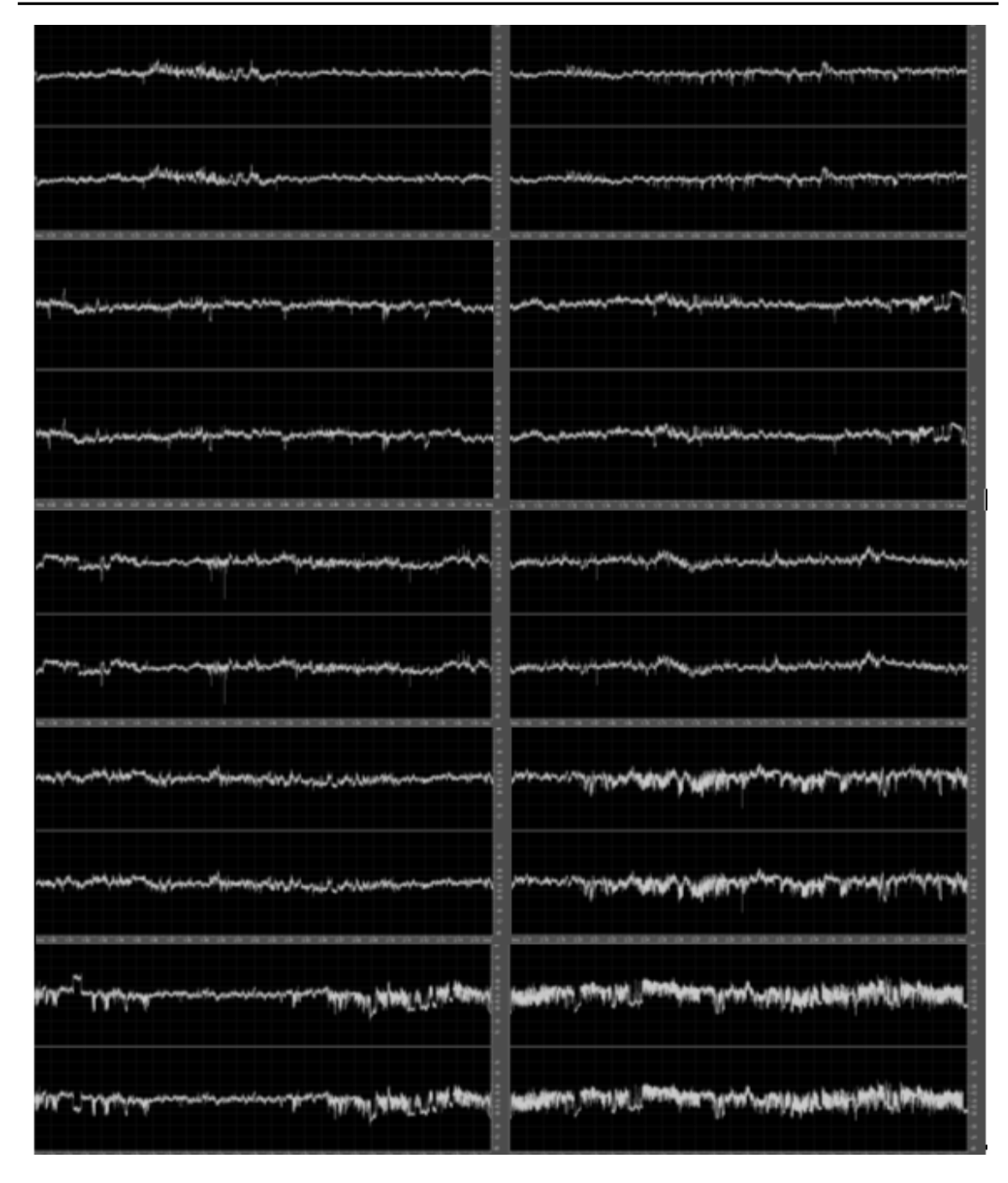

Fig. 43 Grabación en un estado normal.

69

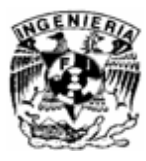

Si es necesario una visualización más nítida de la señal mediante los controles es posible buscar la forma ideal para poder realizar un análisis más certero.

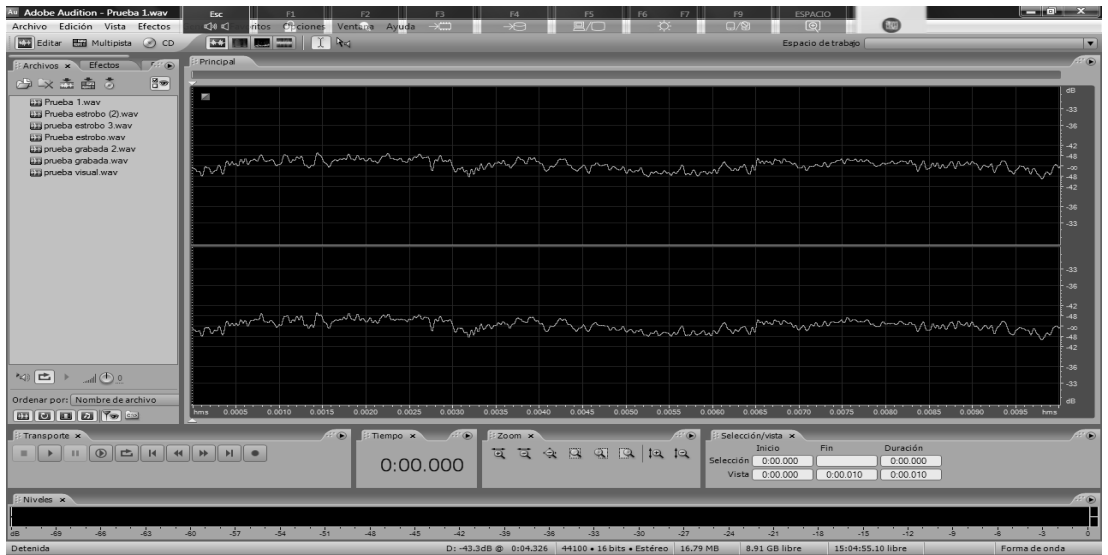

#### Fig. 44 Señal modificada.

Ahora se observa una grabación con el paciente sometido a una luz estroboscópica en la grabación observamos que la señal presenta espigas, las cuales aparecen cada vez que la luz destella, y nos dimos cuenta que la señal se sincroniza con la luz.

70

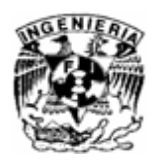

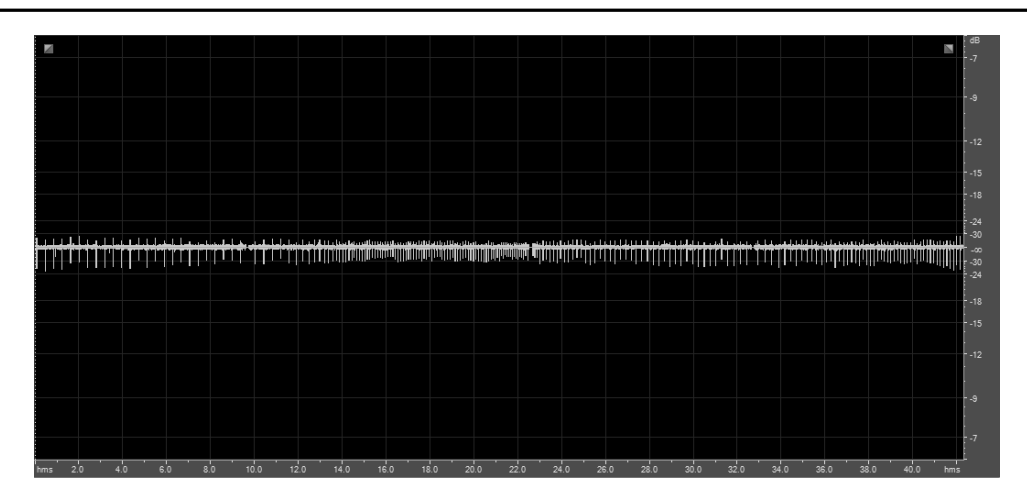

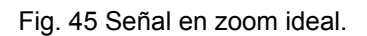

A continuación se muestra un segmento de la grabación con una señal modificada para que se vea más clara la señal.

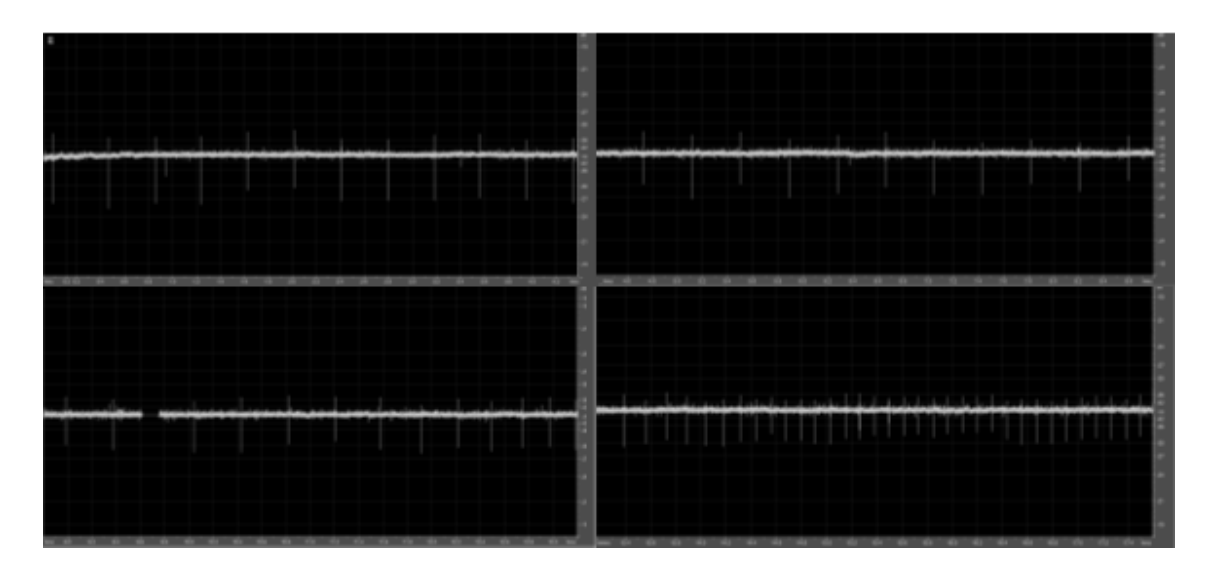

Fig. 46 Señal del paciente bajo la luz estroboscópica.

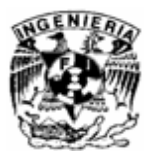

Aquí se observa que las espigas aparecen con más frecuencia, es por que se aumenta la frecuencia de la luz estroboscópica.

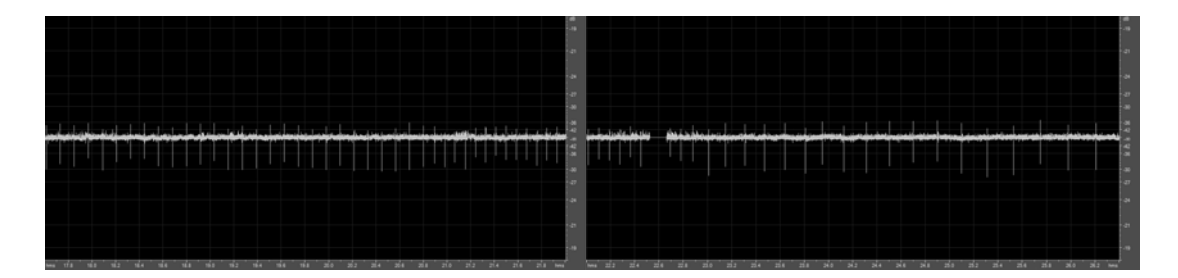

Fig. 47 Señal del paciente bajo la luz estroboscópica.

Aquí se reduce a frecuencia de la luz y se empiezan a separar las espigas.

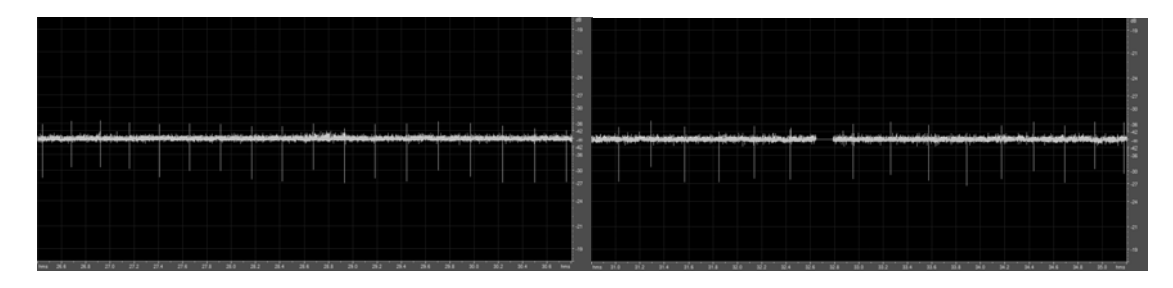

Fig. 48 Señal del paciente bajo la luz estroboscópica.

Y de nuevo se observa un aumento en la frecuencia de la luz y por consecuencia de las espigas.

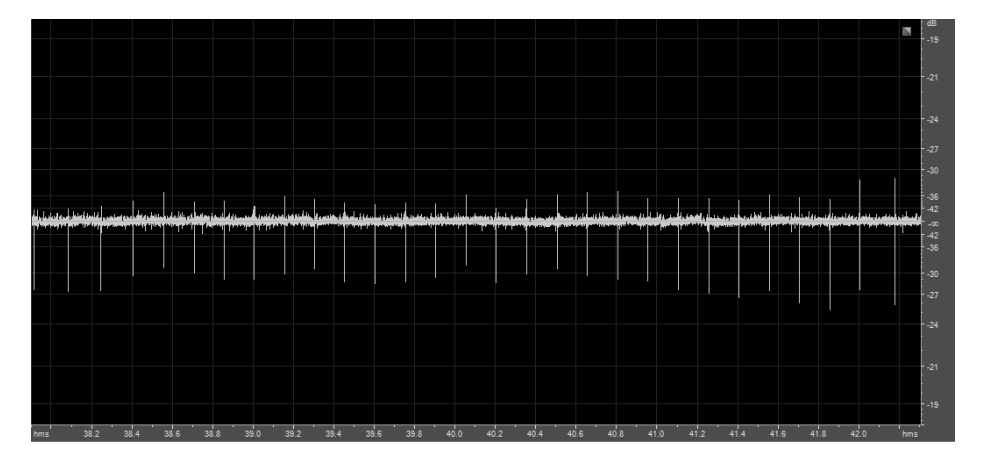

Fig. 49 Señal del paciente bajo la luz estroboscópica.

72

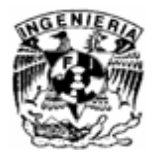

Ahora se muestran los resultados de la última prueba donde el paciente se encuentra estimulado por impulsos auditivos, aumentando y disminuyendo la frecuencia de los pulsos para observar como se modifica la señal del EEG, mientras mayor sea la frecuencia y el cambio, se observa más alterada la señal.

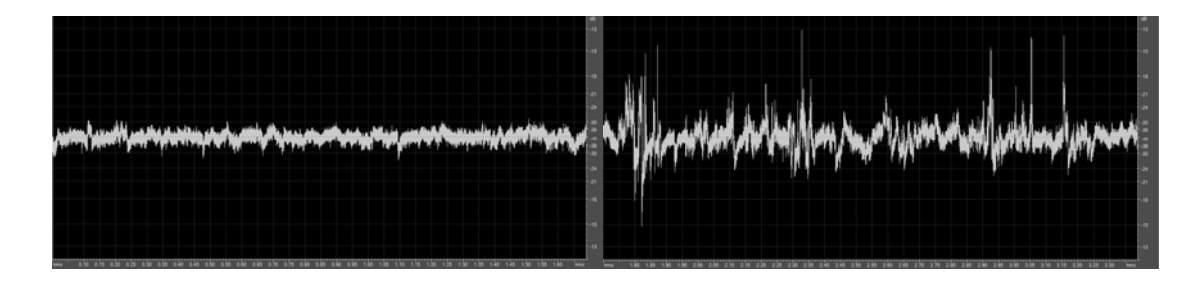

Fig. 50 Señal del paciente bajo impulsos auditivos.

En la figura 49, se muestra que la señal se altera, es cuando se modifica y aumenta la frecuencia de los pulsos.

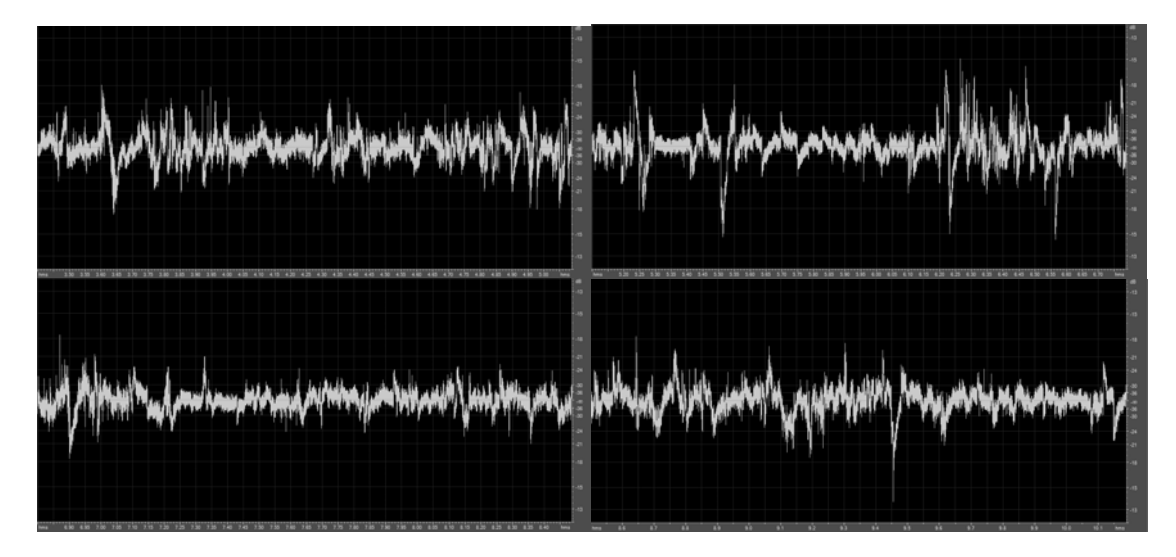

Fig. 51 Señal del paciente bajo impulsos auditivos.

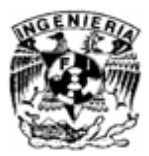

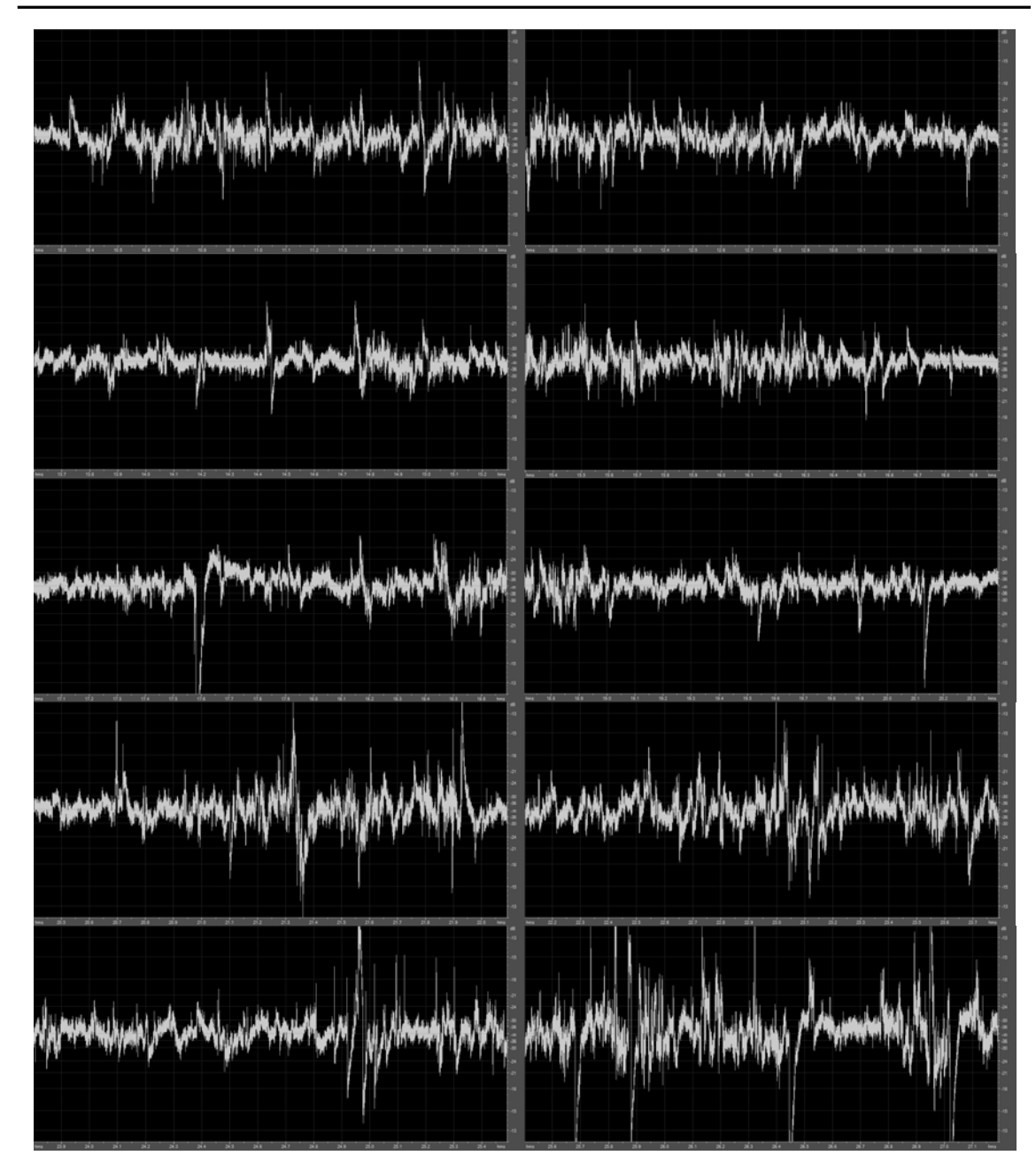

Fig. 52 Señal del paciente bajo impulsos auditivos.

74

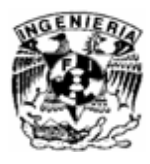

En la siguiente imagen la frecuencia de los pulsos es muy grande, suena como un zumbido, provocando que la señal del EEG se altere demasiado:

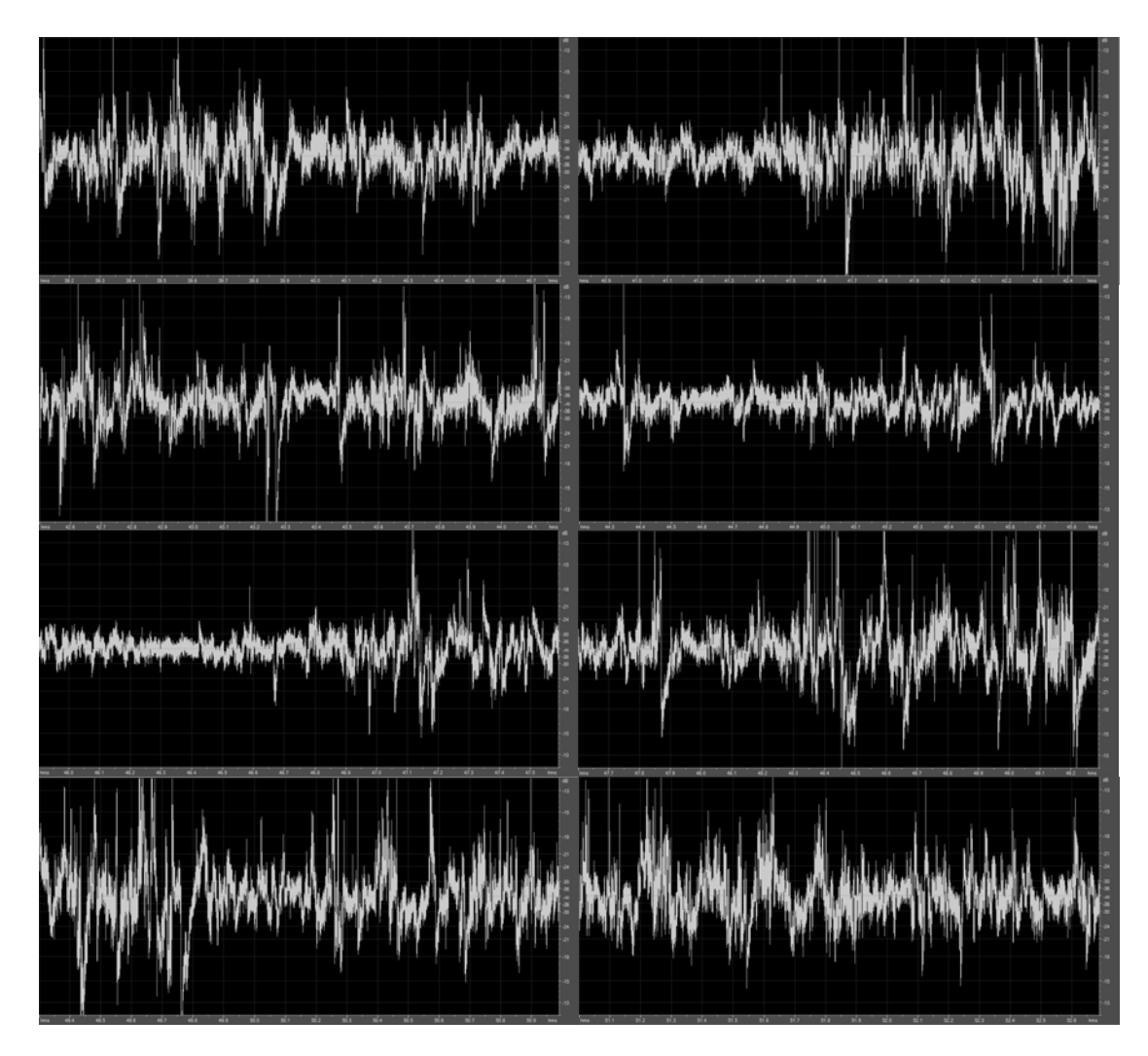

Fig. 53 Señal del paciente bajo impulsos auditivos.

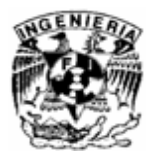

Si bien para la realización de estas pruebas fue necesario documentarnos para saber lo que se observa, estas señales deben ser estudiadas por expertos, lo único que se busca con estas pruebas, es mostrar el funcionamiento del dispositivo construido ya que son estas pruebas las que ocupan los neurólogos como referencia de que el estudio a realizar sea correcto, y únicamente se ofrecen las imágenes y el análisis de las mismas de acuerdo con el grado de conocimiento que tenemos sobre dichas señales, aunque en algunos casos como con la luz estroboscópica se observan claramente las espigas en las otras pruebas no es tan clara la respuesta obtenida al estimulo, sin embargo queda demostrado que el dispositivo construido junto con el uso del software Adobe Audition ofrece los resultados buscados.

 Aunque los resultados se muestran por separado, el estudio se realizó en una sola sesión, para ello se diseñó un hardware, con el cual se logró controlar el tipo de estímulo aplicado al paciente, la duración de cada uno y al mismo tiempo introducir una señal de control. El dispositivo consta de dos Circuitos LM555 que funcionan como temporizadores, están compuestos por flip-flops y comparadores. Con una operación monoestable como fue este caso, el tiempo de retraso es controlado por un potenciómetro externo y un capacitor.

### La salida a través del capacitor aumenta exponencialmente con la constante de tiempo t=R1C1

Cuando el voltaje a través de C1 iguala dos tercios de Vcc el comparador interno del 555 se "resetea" el flip-flop, que entonces descarga el capacitor C1 rápidamente y lleva al terminal de salida a su estado bajo (low). El circuito es activado con un impulso de entrada que va en dirección negativa cuando el nivel llega a un tercio de Vcc.

La duración del estado alto (high) es dada por la ecuación: T=1.1(R1C1)

A continuación se muestra la composición interna del circuito.

76

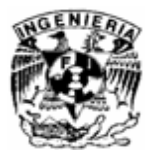

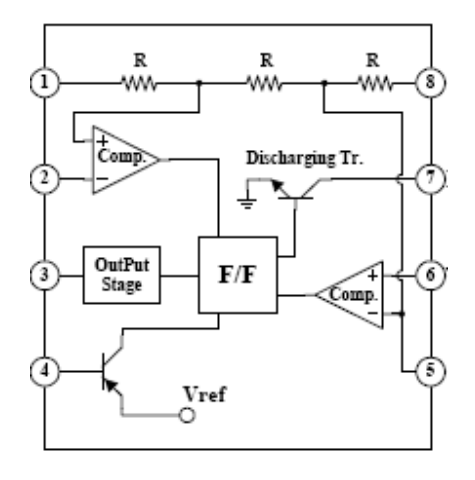

Fig. 54 LM555

El utilizar dos circuitos LM555 tiene la finalidad de que el primero genere un pulso que indique el inicio del estudio, y para un tiempo previamente configurado por un potenciómetro, el segundo indique el final del estudio, para ello se configuró el primer monoestable de tal forma que pasando 1 segundo después de presionar el botón nos genere el primer pulso indicando el inicio del estudio.

T=1.1(R1C1) para un C1=  $100\mu$ 1=1.1(R1(100 µ)) R1=9.09k

Para indicar el final del estudio el circuito monoestable se configuró de tal manera que pasado determinado tiempo (15, 30 ó 45s) mande un segundo pulso, para ello se calcularon las resistencias para un capacitor de100µ, lo que nos genera resistencias que van para 15s R1=150 KΩ, 30s R2=300 KΩ y así sucesivamente, el detalle que existe es que esto modifica el tiempo en alto de la salida, lo que nos indicaría que a más tiempo, el estado alto se mantendría también, lo que no daría el pulso final deseado, para lo que se conectó una compuerta XOR (C.I. 74LS86 ) con sus salidas negadas para obtener la siguiente tabla de verdad.

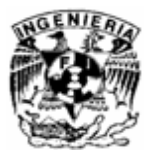

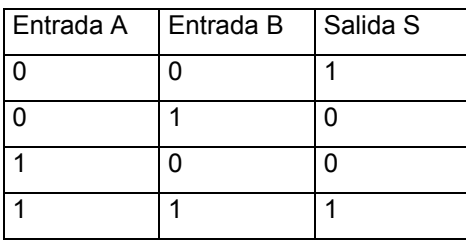

Tabla 4 Tabla de verdad

 Con la finalidad de que la entrada A se mantenga conectada a Vcc y la entrada B a la salida del segundo monoestable para que al momento de que inicie el pulso del segundo monoestable, que se sabe que durará más de 1 segundo, pase la compuerta de un estado (1,0 ) que da un estado bajo a un estado (1,1) que da un estado alto como salida e inmediatamente "resetee" el circuito, y solo nos permita ver un pequeño pulso al final. Y para evitar que la compuerta se accione debido al primer pulso y la señal generada por el EEG, colocamos un diodo después de la salida del segundo monoestable y el nodo que va a la entrada B de la compuerta. Y lo observamos de la siguiente manera.

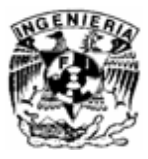

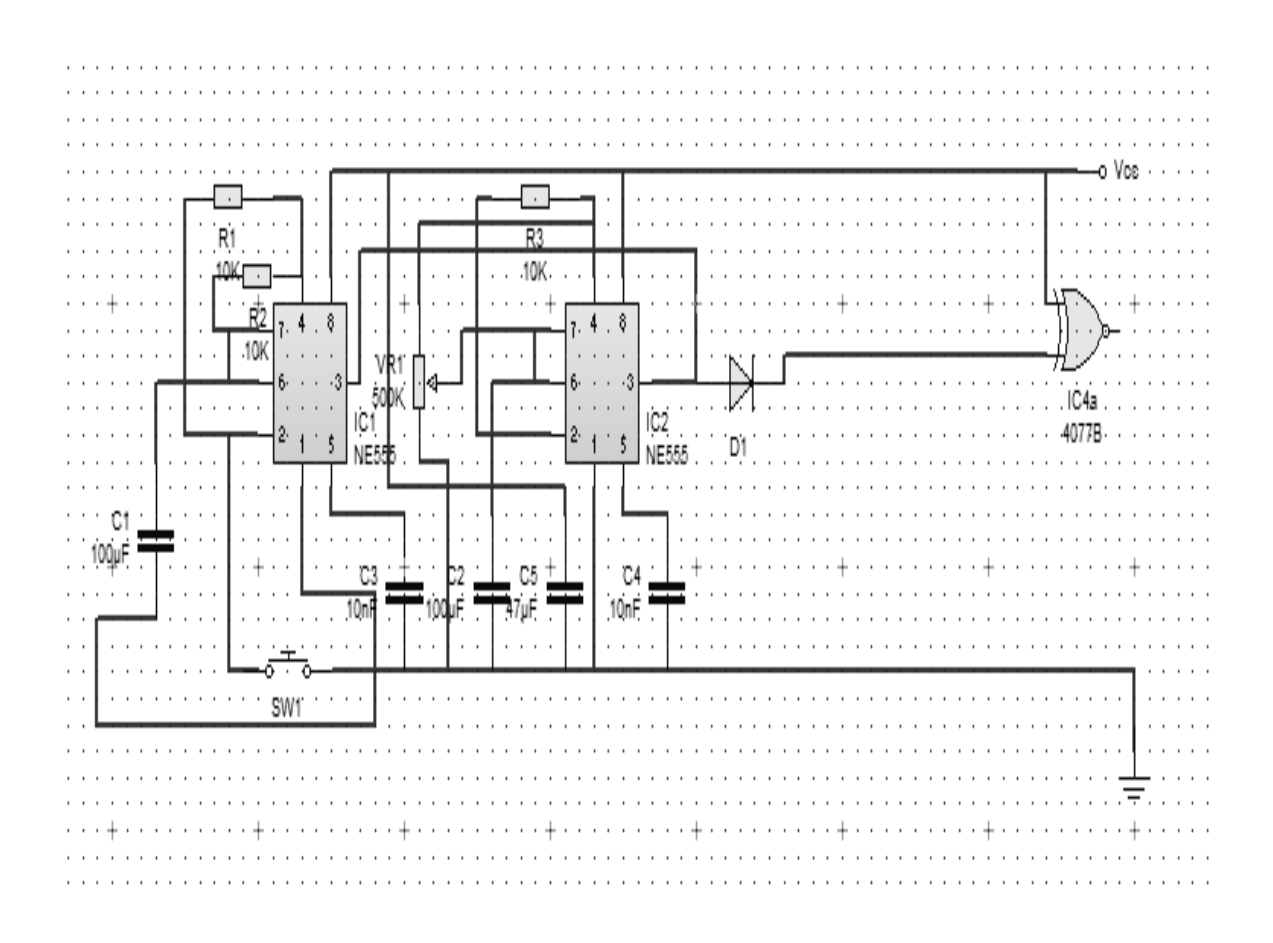

Fig. 55 Temporizador

79